## carbonhouse

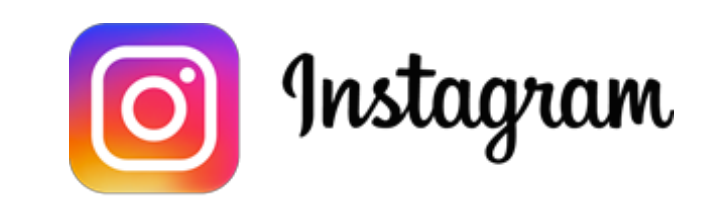

# Setting Up Instagram

**Instruction Manual** 

As of Thursday, October 11, 2018

## Step 1: Add carbonhouse as a page admin on Facebook

1. Log in to Facebook and select the page you wish to set up.

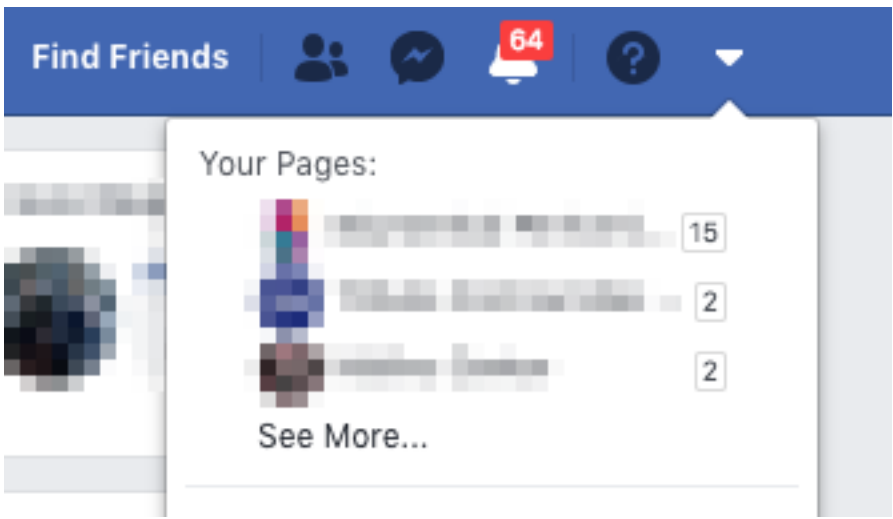

### 2. Click "Settings", then "Page Roles"

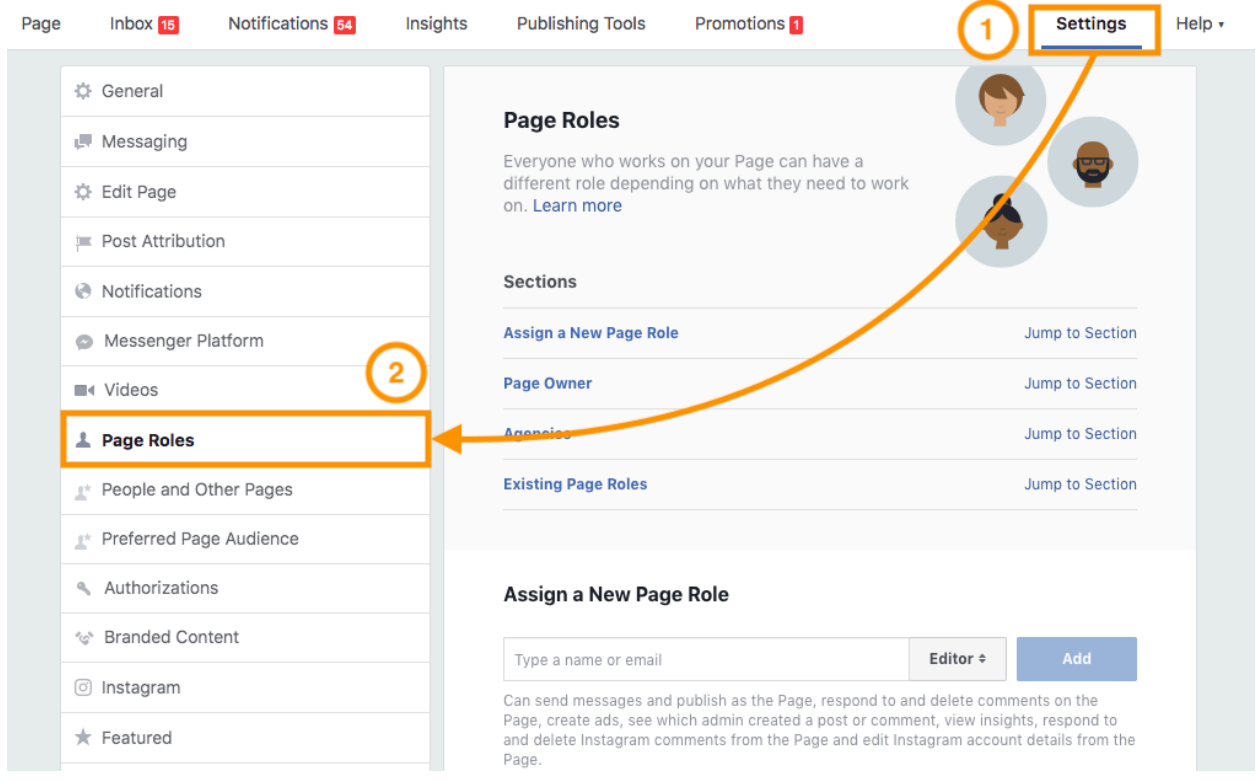

### Step 1: Add carbonhouse as a page admin on Facebook

- 3. Under "Assign a New Page Role", change the dropdown to "Admin"
- 4. In the input, enter [facebookdev@carbonhouse.com](mailto:facebookdev@carbonhouse.com) and click "Add"

#### Assign a New Page Role

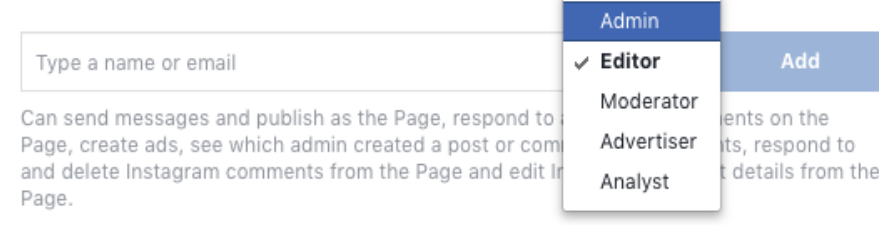

!

PLEASE NOTE: carbonhouse MUST be added as an admin to your Facebook account in order for the Instagram widget to work. If not, we will send you alternate instructions and you will have to refresh the Instagram settings every two months.

### Step 2: Attach Instagram to your page on Facebook

1. Log in to Facebook and select the page you wish to set up.

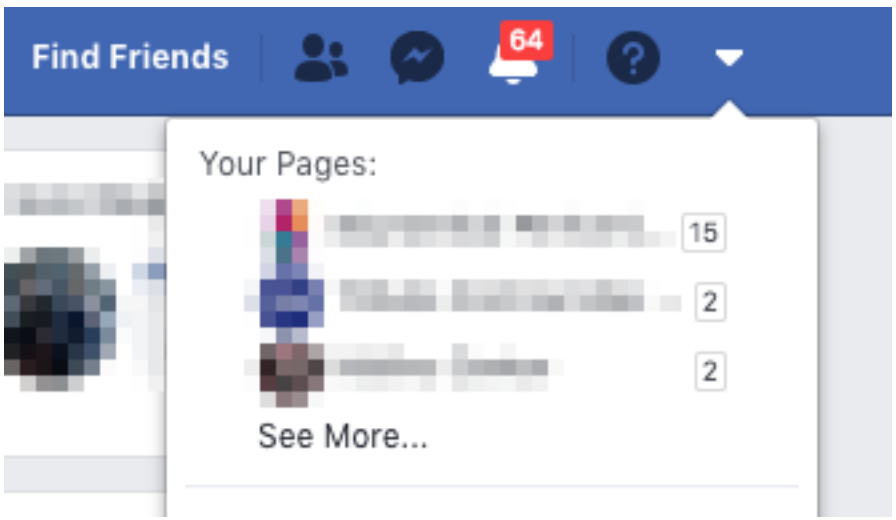

- 2. Click "Settings", then "Instagram"
- 3. Click "Login"

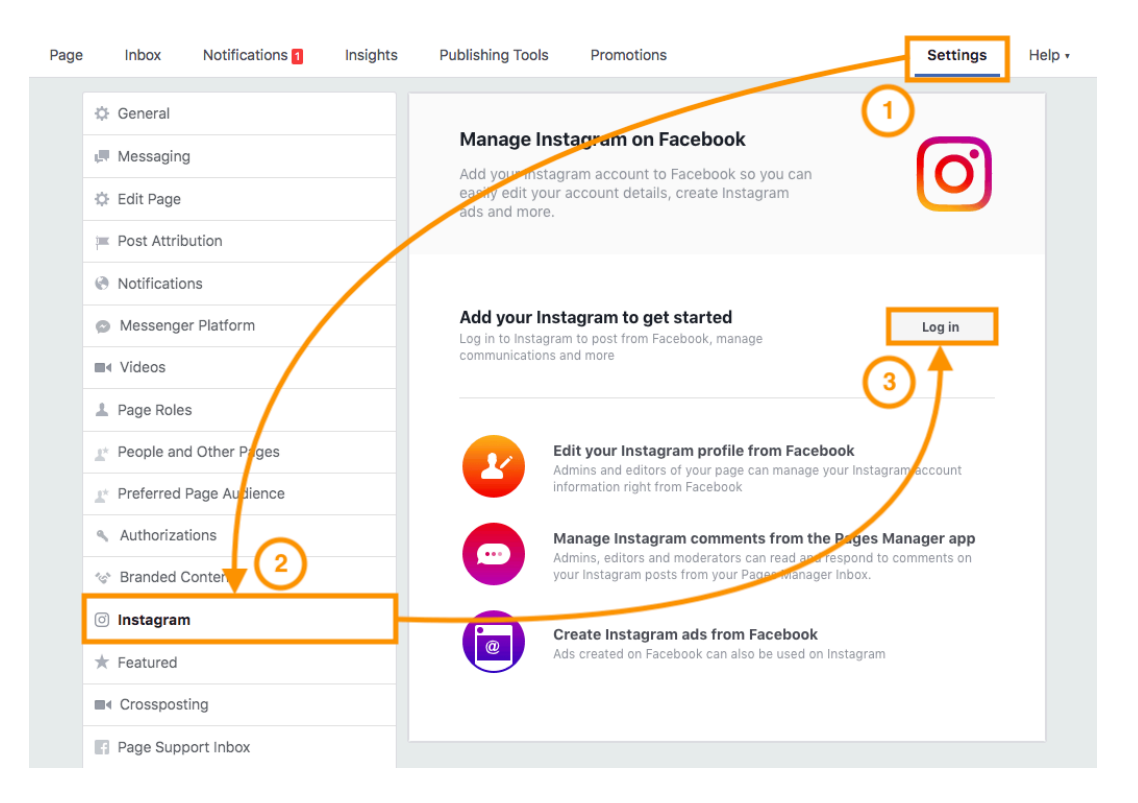

### Step 2: Attach Instagram to your page on Facebook

4. Log in to Instagram

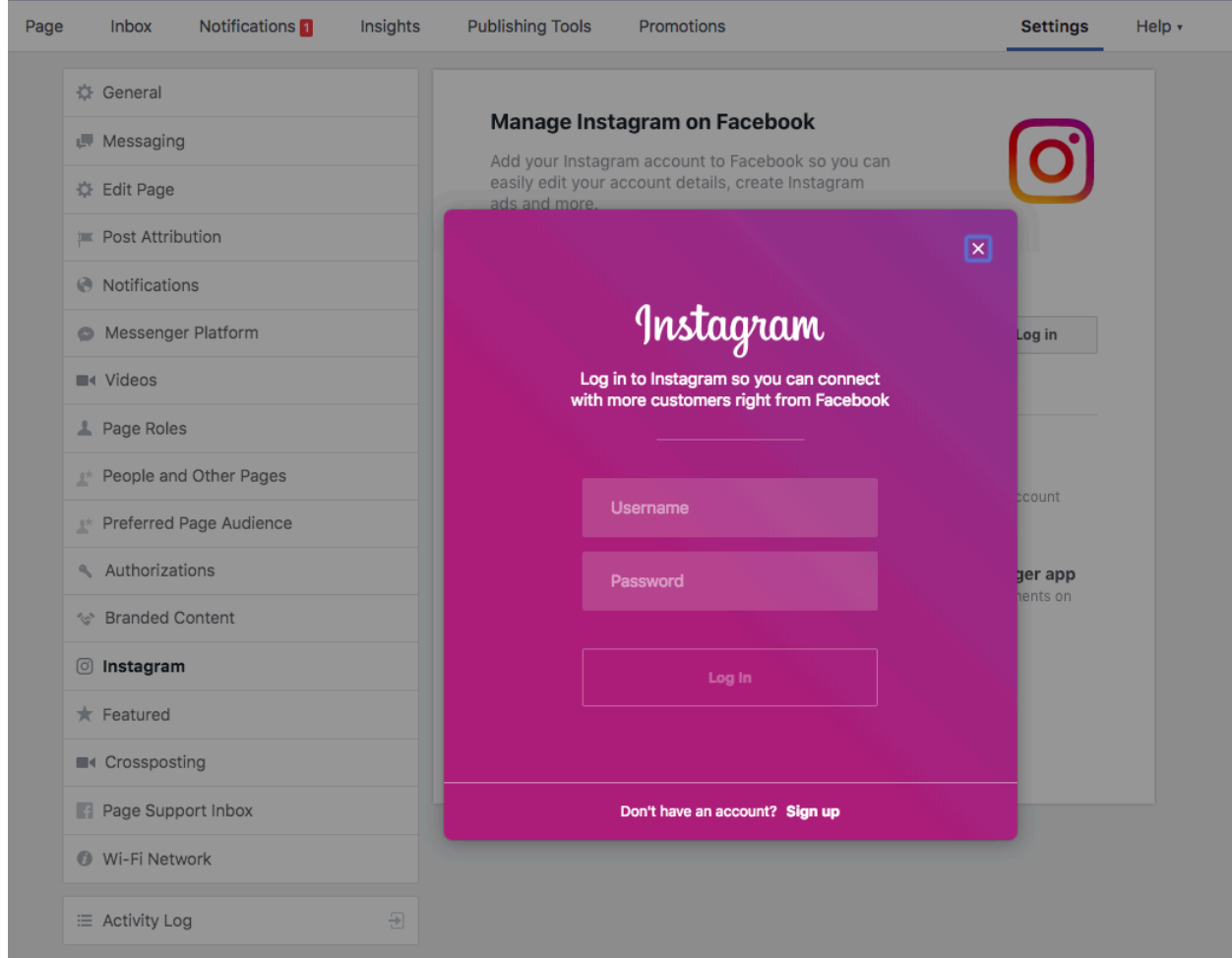

### Step 3: Contact carbonhouse

Reply back to your Project Manager to let us know when you have completed these steps so we can finalize the implementation.